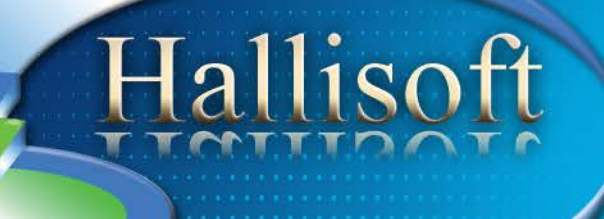

# **RezEasy**

Software for the travel and hospitality industry

> http://www.hallisoft.com info@hallisoft.com

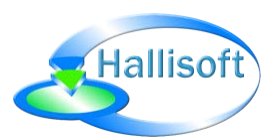

# *Online Reservation System for airport & city to city transfers:*

RezEasy Transfers allows you to offer transfers to/from airports or point-to-point services using pre-defined departure points and destinations. Transfers can be one way or return.

You can define vehicle types, capacity, price structure etc. and can open the system to any number of companies offering transfers or you can just use the system for your own company.

Handles unlimited types of chauffeur-driven vehicles with related passenger capacities. Rates are automatically calculated depending on transfer type, vehicle type, departure point and destination.

#### *Features:*

- Allow other companies to add their transfers into your system just use the system for your own company.
- **Unlimited number of vehicle types.**
- Specify any number of departure points, destination and sub-destinations.
- Charge a premium between selected hours.
- Charge per vehicle or per person.
- **Easily update rates for all transfers at once.**
- **Price includes customized look and feel to match your existing website or design and installation on** your website.
- One-time fee for a lifetime license we do not charge commission or monthly fees.

### *Departure Points*

These are the starting point for a transfer. Any number of departure points can be entered. A departure point can be any place such as an airport, city or a location within a city etc. This function is restricted to the program administrator.

This function is restricted to the program administrator.

#### *Destinations*

These are the main end point of a transfer. Any number of destinations can be entered. A destination can be any place such as an airport or city. Each destination is linked to a departure point so that when a user selects a departure point in a search only those destinations linked to that departure point will be available for selection.

This function is restricted to the program administrator.

#### *Sub-Destinations*

These are places within destinations. Any number of sub-destinations can be entered. A sub-destination can be a district within a destination or a particular place like a hotel or train station etc. Sub-destinations

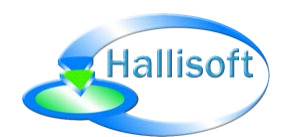

are linked to destinations so that when a user selects a destination in a search only those sub-destinations linked to that destination will be available for selection.

This function is restricted to the program administrator.

#### *Vehicle Groups*

These are the types of vehicles used for transfers. Any number of vehicle groups can be entered. Information entered for each vehicle group is the vehicle or group name (example car, mid-size car, limo, mini-bus) and the maximum number of persons per vehicle. The maximum number of persons per vehicle is used to determine how many vehicles of a particular type are required to accommodation all passengers on a transfer.

This function is restricted to the program administrator.

### *Companies*

A company is a business offering transfers. Any number of companies can be entered. Each company has an ID and password that is used by that company to access their part of the administration.

New companies are added by the program administrator. Each company can change their own company details except for the company ID.

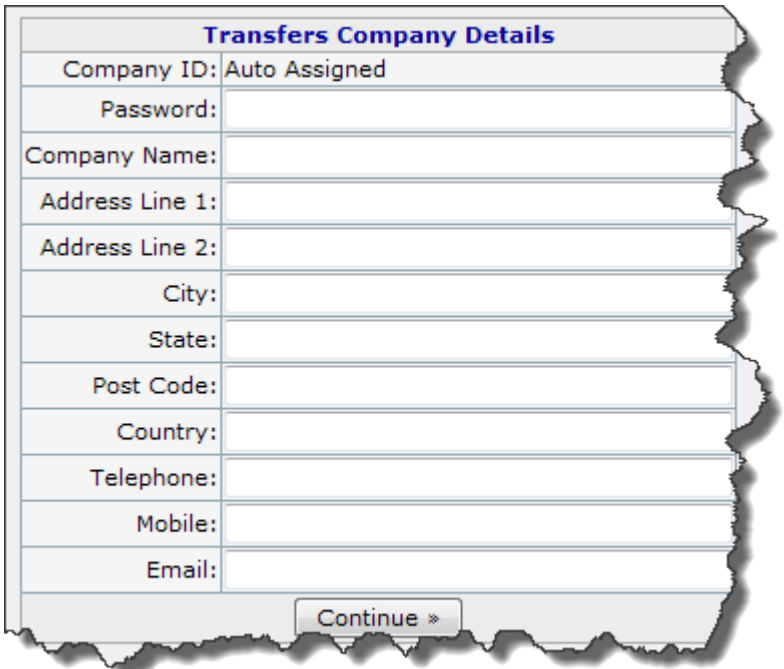

*Adding a New Company*

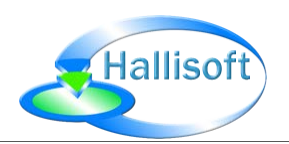

# *Transfers*

Transfers are added by individual companies. Any number of transfers can be added. Some details within the transfer must be selected from the global data entered by the program administrator:

- **•** Departure point
- **•** Destination
- **EXECUPE Sub-destination**
- **•** Vehicle group

For consistency these items are selected from drop down lists. The selections available can changed according to the item selected in a preceding list. For example, when selecting a departure point only those destinations linked to that departure point will be available for selection. When selecting a destination only those sub-destinations linked to that destination will be available for selection. Sub-destination is a multiple select meaning that several sub-destinations can be selected for the same transfer. Price for both outward and inward journeys can be entered. The transfer price is not affected by the sub-destination choice.

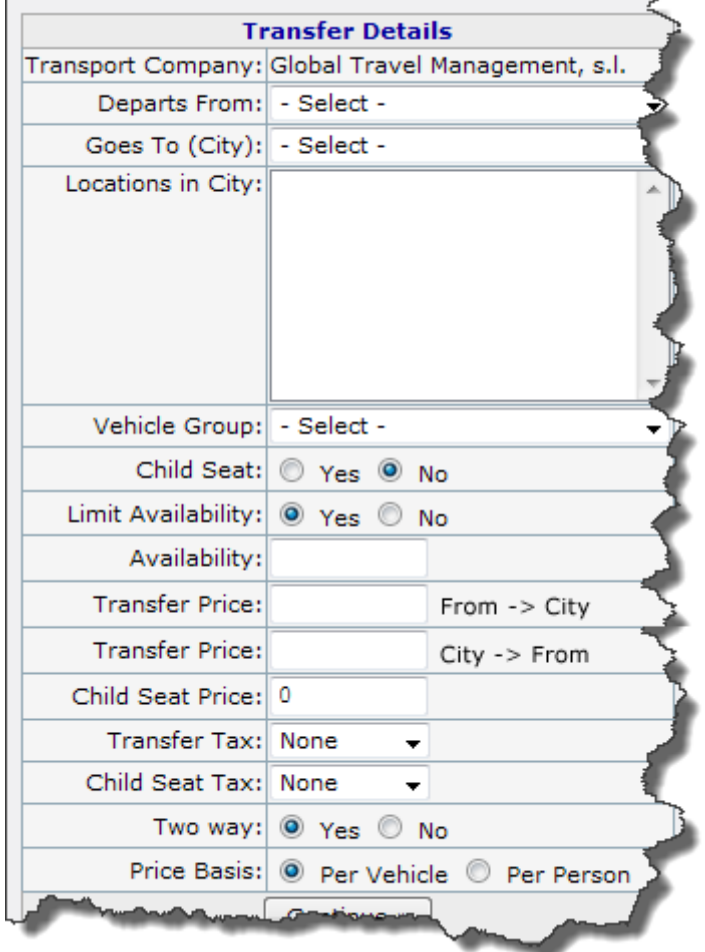

#### *Adding a Vehicle Transfer*

Each transfer has a price for the journey which can be per vehicle or per person. When charging per vehicle the number of persons travelling does not affect the price. However, the program will take into account the

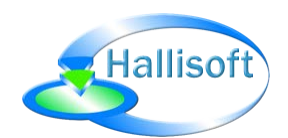

maximum number of persons per vehicle. If the number of passengers exceeds this number the total cost will reflect the number of vehicles required to accommodation the passengers.

Availability checks can be turned on or off. When turned on a transfer will only be available if vehicles are free. When availability is turned on the number of transfers (vehicles in group selected) must be entered. The program will use this figure as the maximum number of transfers that can be booked for any one day.

Of course a transfer does not last an entire day, therefore, the user must take into account many factors when entering "Availability". For example length of journey, traffic conditions etc. A journey that takes 30 minutes at 1am might take 1.5 hours at 9am. Also availability could depend on a vehicles' location. If a vehicle is going to the airport and likely to arrive at a particular time a transfer from the airport may be available even though all airport vehicles are booked.

For the program to estimate the number of vehicles available at a particular place and time huge amounts of data would be required and this would make the entering of transfers highly complex. Therefore, the user must select availability that is considered reasonable based on their experience and the ability to use a different vehicle group etc. where required.

#### *Reports*

A number of reports are available within the program. Each company can view reports for their transfers, the administrator can view reports for all companies transfers. Available reports are:

- Inbound Transfers
- **Return Transfers**
- **-** Cancelled Transfers
- **Inbound Customer/Passenger List**
- **Return Customer/Passenger List**

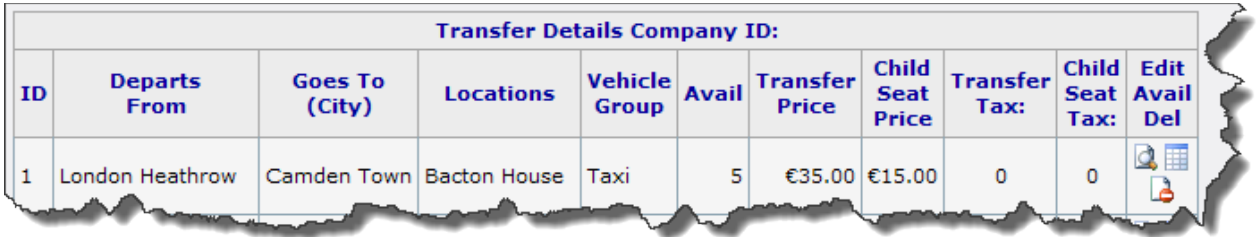

#### *Viewing Reports*

In addition the administrator can add/view/edit/delete companies, departure points, destinations, subdestinations and vehicle groups. Individual companies can edit their company details and add/view/edit/delete transfers.

#### *Customer Payments*

The transfers program can be connected to most online payment systems. When connecting to a payment system the transfer is only confirmed after the payment has been processed. Payment can be the full amount or a deposit.

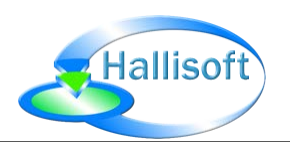

# *Booking a Transfer*

Transfers can be booked by search by departure point, destination and (optionally) sub-destination. The customer can select a one way or return transfer.

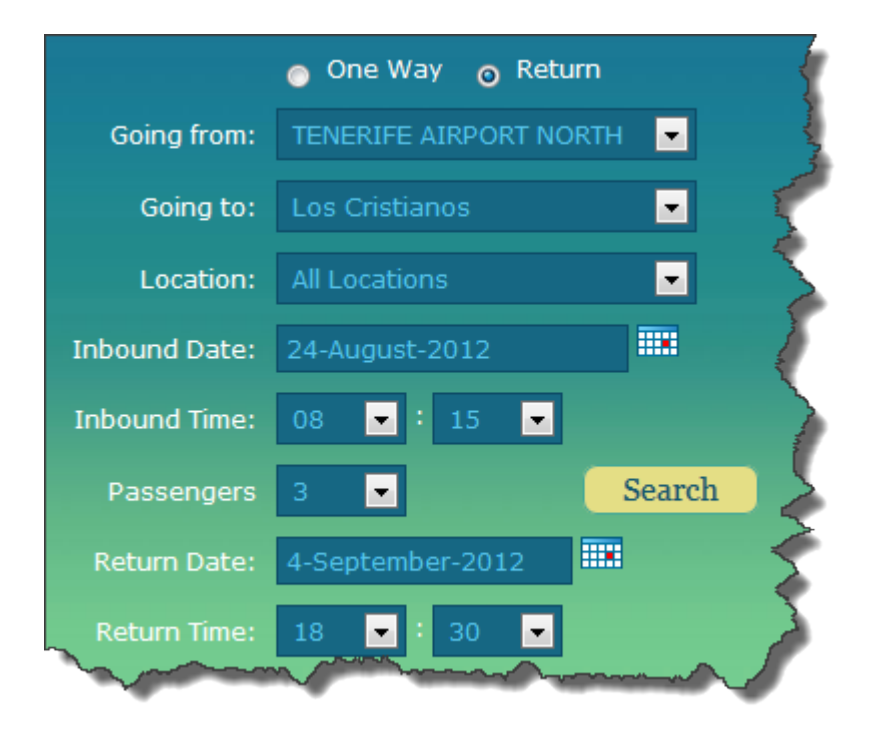

#### *Searching for a Transfer*

The selections available can changed according to the item selected in a preceding list. For example, when selecting a departure point only those destinations linked to that departure point will be available for selection. When selecting a destination only those sub-destinations linked to that destination will be available for selection.

#### *Search Results*

The search results returned shows the vehicle type, number of vehicles required and price for each available transfer available for the departure point, destination and (optionally) sub-destination selected in the search. A "Book" button will be placed next to each transfer.

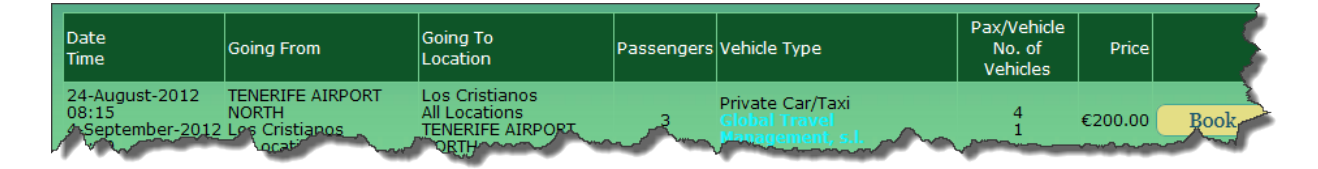

#### *Search Results*

When a "Book" button is pressed the confirmation page is displayed

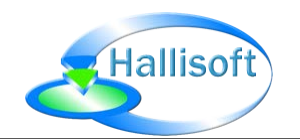

# RezEasy® Transfers

Airport & city to city transfers online

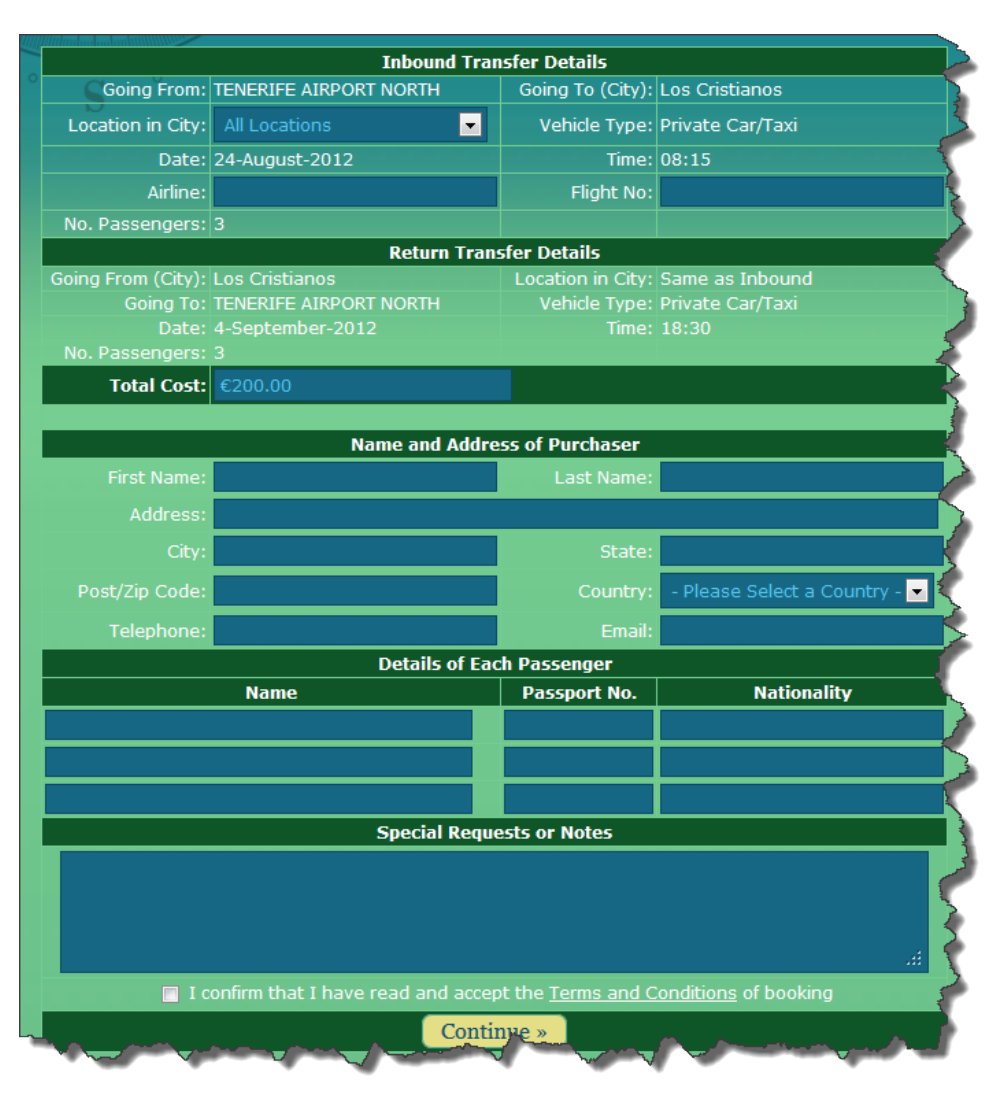

#### *Confirm Transfer*

Some data will already be completed, for example departure point, destination, passengers, vehicle, date and price. If a child seat price was included when the transfer was set up this will be available for selection. The price will adjust automatically if a child seat is selected/deselected.

The customer will enter name and address details, names, passport number and nationality of each passenger and any notes.

When the "Continue" button is pressed the customer will be taken to the payment system and the reservation will be confirmed once the payment is completed.

### *Changes & Cancellations*

The program contains an option for a customer to change of cancel a reservation up to a pre-defined date prior to the transfer date.

You can set the number of days notice required from the change/cancellation date and the transfer date.

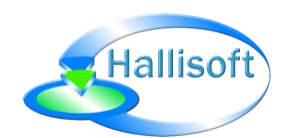

# *System Requirements*

- **E** Linux or Windows website hosting (Linux recommended)
- **MySQL database**
- cgi scripting (Perl)
- **Perl DBI module**

# *What does it Cost?*

The price of the transfers program including setup and installation plus templates to match your existing website (booking page, confirm, change transfer etc.) is US \$999 (approx. GBP £620, Euro €740)

### *Delivery*

All program setup and templates will be completed and ready for installation 5 to 7 working days after receipt of payment (working days are Mon-Sat).

### *Custom Changes*

Custom changes will be charged on a per change basis